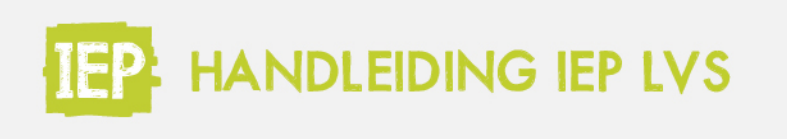

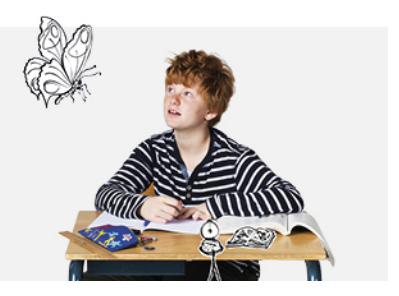

## 7.1 DLE

Voor sommige leerlingen kan het handig zijn om een DLE (didactische leeftijdsequivalent) te hebben bij een toetsresultaat. Denk bijvoorbeeld aan leerlingen waarvoor een OPP (ontwikkelingsperspectief) wordt/is opgesteld. In het IEP LVS is de DLE te vinden in de export van de resultaten.

Ga in het menu naar "Exporteren". Selecteer onder het kopje Resultaten de juiste groep en eventueel leerjaar en klik op "Download".

In de export kan je de DLE-scores aflezen in de kolom 'DLE'. Belangrijk om te weten is dat de DLE in het IEP LVS onafhankelijk is van de gemaakte toets en het afnamemoment. De berekening van de DLE is gebaseerd op de ontwikkelscoreschaal en alle toetsen geven een resultaat op deze schaal. Ook belangrijk om te weten is dat de DLE de score van een leerling vergelijkt met het landelijk gemiddelde op de resultaten uit het IEP LVS.

## Voorbeeld:

Daninyo zit in leerjaar 8 en heeft een toets Taalverzorging gedaan op 15 oktober 2019. Je ziet hieronder een deel van de export van de resultaten:

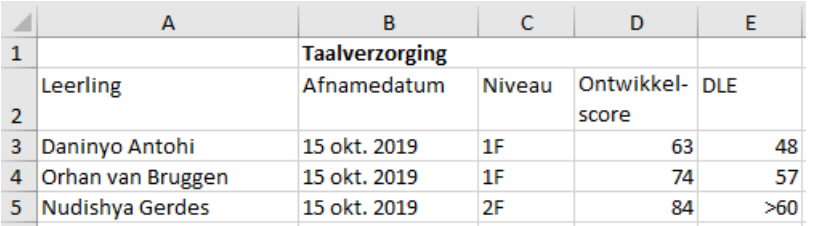

Hij heeft een DLE van 48 behaald. Zijn score is dus vergelijkbaar met hoe een leerling gemiddeld scoort op een IEP LVS-toets Taalverzorging na 48 maanden onderwijs, gerekend vanaf leerjaar 3 waarbij één leerjaar 10 onderwijsmaanden bevat. Op het moment van de toetsafname was de DL (didactische leeftijd) van Daninyo 52. De DLE van Daninyo is dus lager dan de DL, dit geeft aan dat Daninyo lager scoort dan het landelijk IEP LVS gemiddelde.

In het voorbeeld is ook te zien dat Nudishya een DLE van ">60" heeft behaald. Dit geeft aan dat haar score hoger is dan de gemiddelde score op een IEP LVS-toets Taalverzorging helemaal aan het einde van leerjaar 8. De IEP LVS-toetsen worden niet afgenomen in het voortgezet onderwijs. Daarom kan niet aangegeven worden welke DLE zij precies heeft behaald.